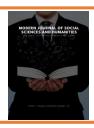

# Modern Journal of Social Sciences and Humanities ISSN: 2795-4846 Vol. 4 (2022)

https://mjssh.academicjournal.io/index.php/mjssh

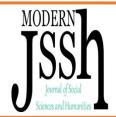

# USING SIBELIUS MUSIC TEXT EDITOR IN MUSIC EDUCATION

# Utanov Utkir Qurbonovich

Doctor of Philosophy in Pedagogical Sciences (PhD), Associate Professor

## Yakubova Dildora Sanaqul qizi

Master of Jizzakh State Pedagogical Institute

**Abstract:** This scientific article focuses on the formation of spiritual, artistic and moral culture of young people, the development of creative skills, sophistication and artistic taste, broadening the horizons, gaining knowledge such as independence and initiative, the use of information and communication technologies in music culture processed.

**Keywords:** note, technology, tonality, transposition, "Sibelius", pedagogical skill, computer, program, art, intervals, dynamics, performance, vocals, key, tact, trio, party, measure.

Today, one of the main tasks of teachers is to provide young people with a thorough and comprehensive education, to acquaint them with the achievements of science and technology, to organize classes with the help of innovative technologies that can fully meet modern requirements. Improving the effectiveness of teaching through the introduction of modern pedagogical technologies in the educational process, as a requirement of the times, imposes a great responsibility on all educators, including music teachers. It is the teacher who is active in the teaching of any subject, including music culture, and who enables students to be active participants in the lesson, independent thinkers, observers, and independent thinkers.

The secret of a teacher's success lies not only in the technology he uses, but also in his skills as a teacher, in finding a way into the hearts of children [2, 6].

The teacher, together with the methods, ways, forms, means of teaching that are convenient and interesting for him and the students, determines the conditions of their use, to increase the effectiveness of the learning process with the help of advanced pedagogical technologies works. That is why innovative pedagogical technology is considered to be the most effective tool in the educational process. They are widely used in the practice of world pedagogy today.

The convenience of all computer technologies (three-dimensional, animation, imitation of video techniques) allows you to consider the computer as a developing learning environment for teachers and students to create and work on themselves. However, it should be noted that the computer is not only an electronic tool used to write lesson topics, but also an interactive tool that encourages students to learn, think, and create new knowledge. It should be considered as a weapon of mass destruction. In order to meet these requirements, a teacher needs to master at least very simple computer programs. This, in turn, requires the teacher to constantly work on himself, to study and research. There are many types of music programs available on the computer today. We will focus on the process of education based on information and communication technologies, and how it differs from traditional types of lessons. It is known that in traditional educational processes in the educational process there is a teacher at the center. She explains, asks and evaluates the study material. Students, on the other hand, are slow participants in the teaching process, listening to the teacher's explanation and simply answering her questions.

#### **Modern Journal of Social Sciences and Humanities**

If we approach today's level of demand and work with students in the teaching of music culture, we can analyze the text of the note in the discipline; sing the notes in clear intonation with the names, the different intervals, and dynamics and with a clear idea of the pace of execution

Singing is required. It should be noted that all modern technologies combine elements of each other. Technology integration represents an interconnected process [1,21].

The latest computer programs are available to perform all of these educational tasks at a high level. One of these modern computer programs is the Sibelius notation text editor, which is widely used in world music today.

Using the Sibelius text editor program:

- > write a note in the note field;
- > edit it;
- ➤ Realistic observation of which note is played during the listening process;
- > transposing a piece of music to another tone;
- return the piece of music to its original tone;
- > copy the text of a certain note;
- ➤ The notes of the listened music can be automatically displayed on the screen and, if necessary, printed on paper and many other operations.

Get acquainted with the program. So, Sibelius - by typing the notes by hand, playing them on the MIDI keyboard, or simply opening the desired MIDI file and processing it a little bit, you can create score scores that turn into a completely finished score in front of your eyes. is a program with a wide range of capabilities. You can also print scores of your creations at the level of publishing quality.

After successfully installing Sibelius on your computer and entering its serial and registered numbers, the first time you launch it, the sound output window will appear on the screen. The "Test" buttons on each line with the device names allow you to determine the quality of sound performance. Then you hear a diatonic gamma. Select the most suitable device and launch it by clicking the "Es" button in the "Use" column, and delete the remaining devices by clicking the "No" button. If you have installed an additional application in conjunction with the Sibelius program (Synthesizer program developed specifically for Sibelius by Native Instruments) - Contact Plaer F, the Contact Plaer sound window will appear on the screen before launching the application. 'ladi. After adjusting the volume, the Quick Start window will appear in front of you. It contains commands for opening a file, converting a MIDI file, creating a new file, scanning published notes (only if the Photo Score application is installed), and more, as well as a connector that allows you to open or not open this window each time you start the program. After all the previous settings, the program window with the open file "Bebop.sib" will open. The Sibelius window consists of the following elements:

The menus on the top line (File, edit, etc.) have a large number of commands that allow you to create, edit, publish, and vote on scores. The most commonly used menu commands are located separately on the toolbar for quick access. Sibelius lets you play your notes with the instruments of your choice. We'll explore all the additional window functions later, and for now, just click the green play button. A jazz orchestra plays. As you can see, playback can be stopped by pressing the adjacent black "Stop" button or the eSS key. 3. Toolbar As you can see, the buttons on the toolbar contain the most important commands for working with the score. So before we explore the menu commands, let's take a look at the toolbar buttons:

Create a file (new score);

Open file;

Save the file to disk;

### **Modern Journal of Social Sciences and Humanities**

Export audio.

The notes you type are saved as an audio file (wav). This command only works if the Contact Player application is installed;

Publication of notes;

Cancellation of actions performed in the score, a sign of return;

Screen image size.

When this button is pressed, the mouse cursor appears in a magnifying glass. When the left mouse button is pressed, the image size is enlarged, and when the right mouse button is pressed, it is reduced. This key is stopped by pressing it itself or by pressing the esc key; volume indicator (active only when working with the score), the indicator turns gray if no file is opened; focus on the note path. When this button is pressed, only the note strings you are working on (multiple or single note strings) remain. Others disappear temporarily and keep the screen blank until you press the button again; These buttons enable and disable the image of moving windows. The reason windows are called portable is because, depending on your taste, you can easily move them to any part of the screen and place them wherever you want. We will explain the purpose of these windows. Simply hover over it with the left mouse button. A numeric keypad is a window that displays the keys on an additional keyboard to the right of your computer's keyboard. It is not in vain, because pressing the mouse button on the on-screen keyboard requires the pressing of such keys on the numeric keypad. The keyboard window has 5 tabs (hereinafter tabs), which can be activated by clicking on the headers or by pressing F8-F12: It should also be noted that Sibelius in a single note path to It has the ability to record three independent voices. Each sound object (notes, lines, texts) differs in color: 1 - sound blue; 2 - sound green; 3 - sound orange; 4 - The voice is hungry. Buttons 1, 2, 3, and 4 at the bottom of the keyboard window allow us to insert the objects we are creating into the appropriate sounds and change to the appropriate color when pressed. They are the same as the Voice command in the Edit / Edit menu, with Alt + 1, Alt + 2, Alt + 3, Alt + 4. Thus, pressing the same keys on a numeric keypad creates a much wider range of possibilities. It can be said to be the main tool of note typing and editing.

In conclusion, increasing the attractiveness of music culture, engaging students in lessons, and most importantly, developing students' musical thinking through the use of the Sibelius music text editor program can greatly enhance the performance of a music culture teacher.

# **REFERENCES**

- 1. R. Safarova, F. Yusupova, N. Sabirova, Z. Tuqsonova "Mechanisms of using the bank of pedagogical technologies in the process of modular teaching in secondary schools" "Wing of thinking" Tashkent-2017
- 2. A. Nurmanov, I. Ikramov, F. Boynazarov "Fundamentals of new pedagogical technology" Tashkent-2007
- 3. U. Utanov. Ways to use information and communication technologies in the formation of student spirituality. Social sciences in Uzbekistan. Tashkent, 2011. №3. -B. 85-88.
- 4. U. Utanov. The importance of virtual tours in preparing students for spiritual and educational activities. Public education. Tashkent, 2016.-№3.-B.119-122.
- 5. O. Kasimova. The Schools for Girls in Central Asia: the Meaning of Education and Methodology // Eastern European Scientific Journal. 2016. №.3